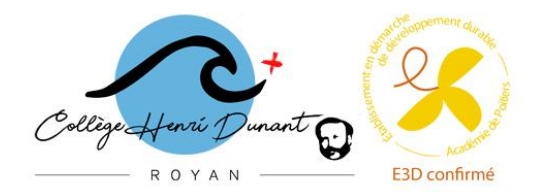

## **INSCRIPTION EN 6ème ANNEE SCOLAIRE 2023-2024**

## **INFORMATION DESTINEE AUX PARENTS D'ELEVES DE CM2**

## **PHASE N°1 : CREATION DE SON COMPTE RESPONSABLE LEGAL**

**Je vais créer mon compte sur Educonnect** en passant soit par le site du collège Henri Dunant soit directement sur la plateforme Educonnect

- *Lien collège :<https://etab.ac-poitiers.fr/coll-hdunant-royan/spip.php?article1894>*
- *Lien Educonnect :<https://educonnect.education.gouv.fr/>*

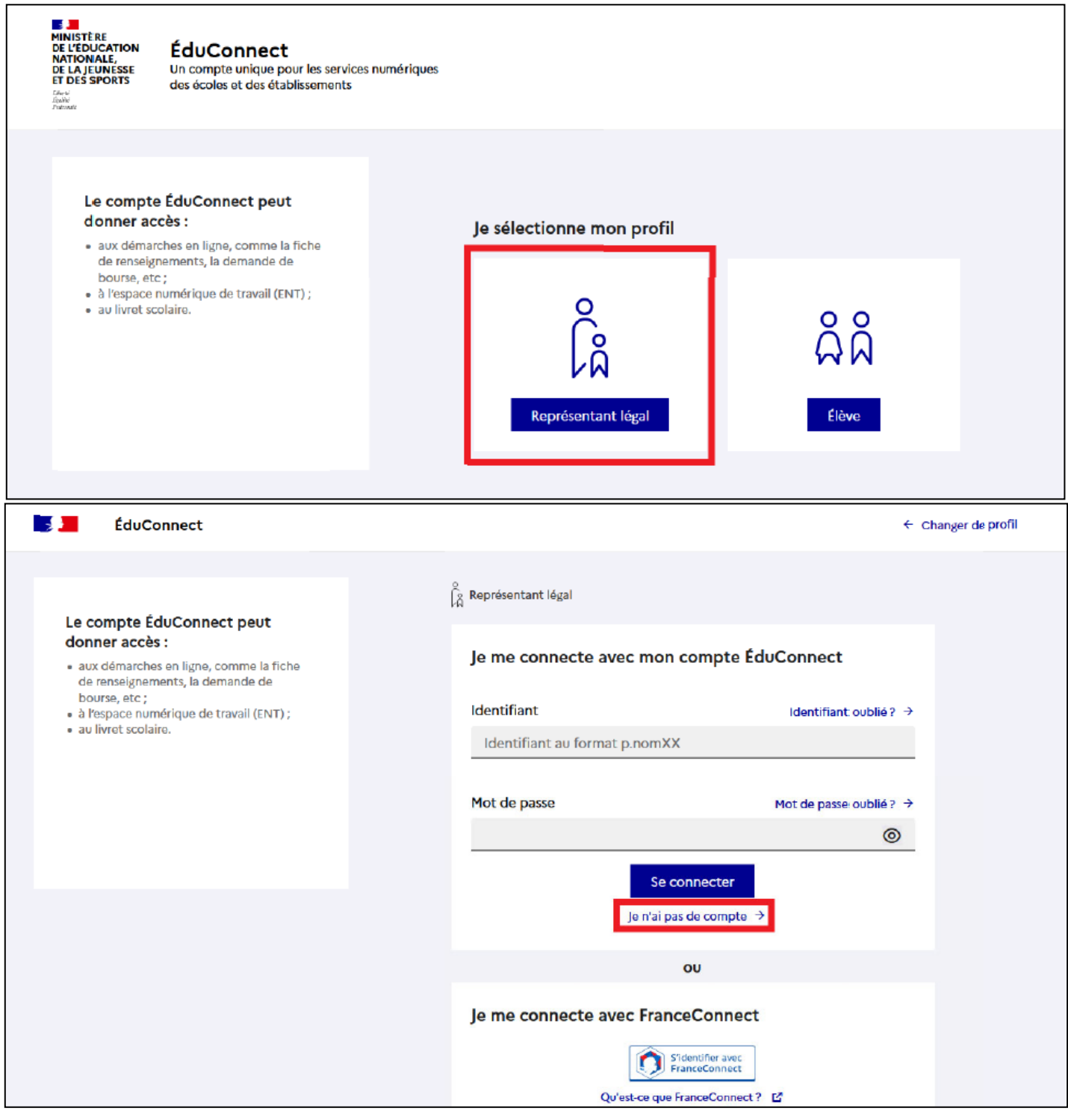

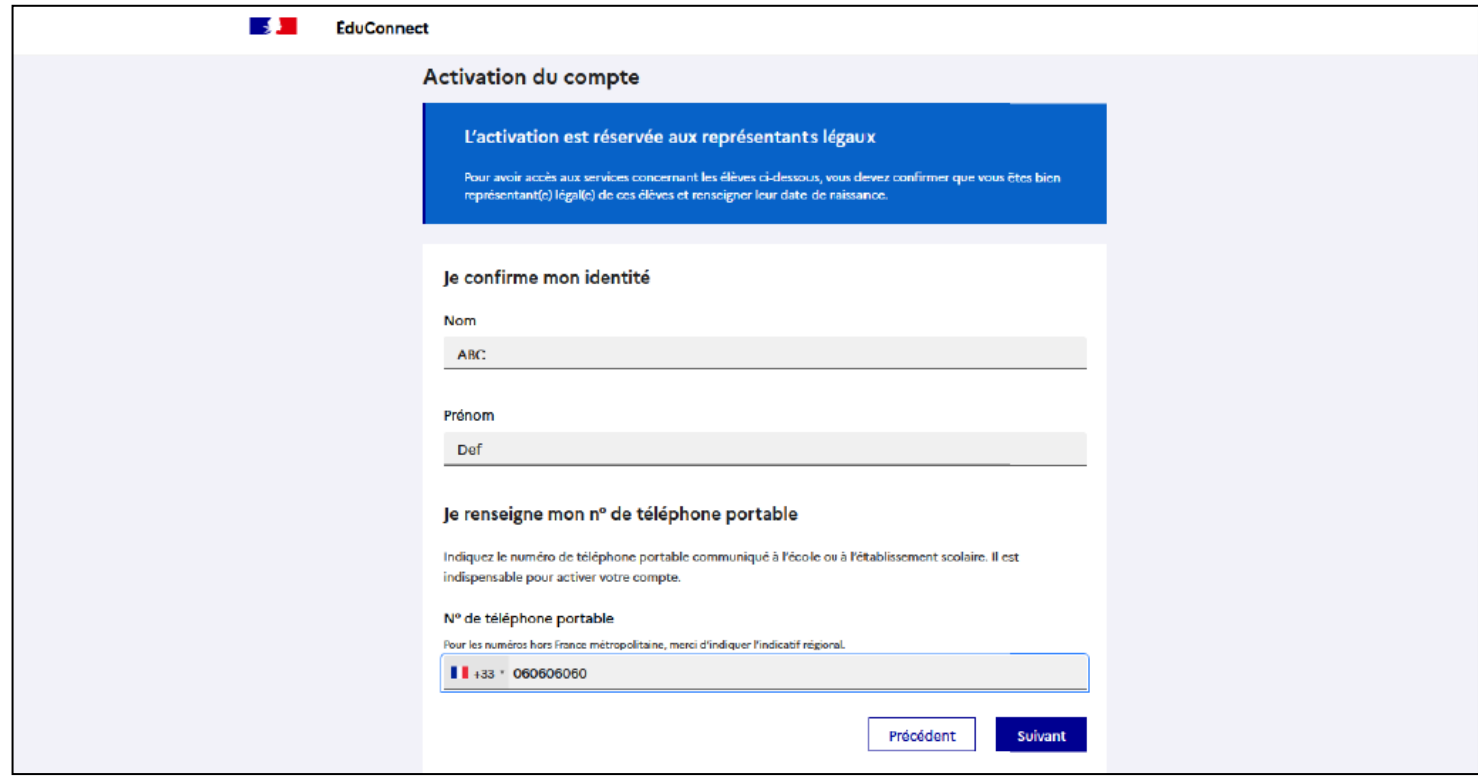

**ATTENTION : Un identifiant de connexion va vous être attribué. NE LE PERDEZ PAS. Vous en aurez besoin pour non seulement procéder à la 2ème phase d'inscription mais également pour vous connecter tout au long de la scolarité de votre enfant (du CP à la Terminale).**

Vous pouvez également, si vous possédez déjà un compte *FranceConnect* (exemple : connexion avec les impôts) vous connecter de cette façon. **Nous préconisons malgré tout la méthode Educonnect car en cas de problème, l'établissement ne pourra pas intervenir avec FranceConnect**.

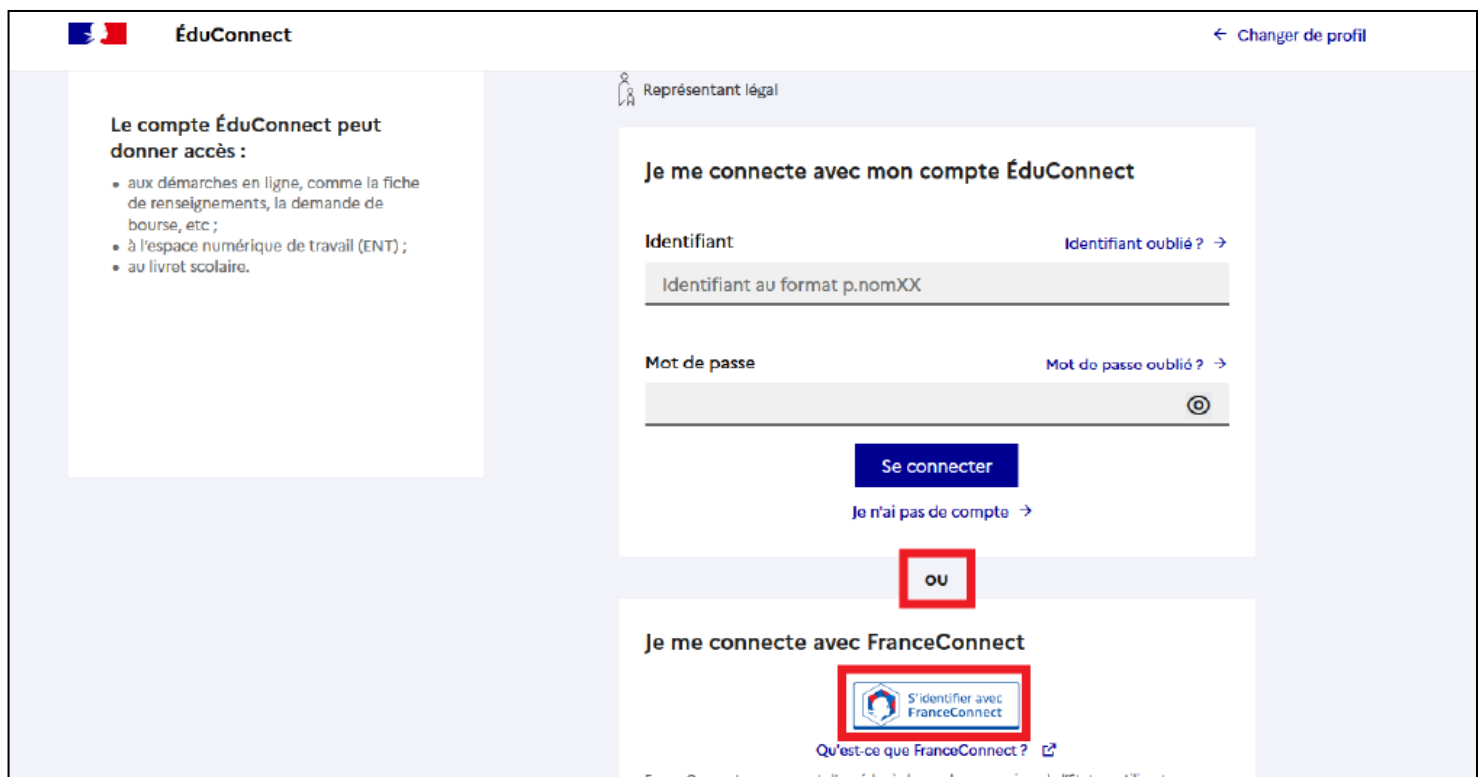

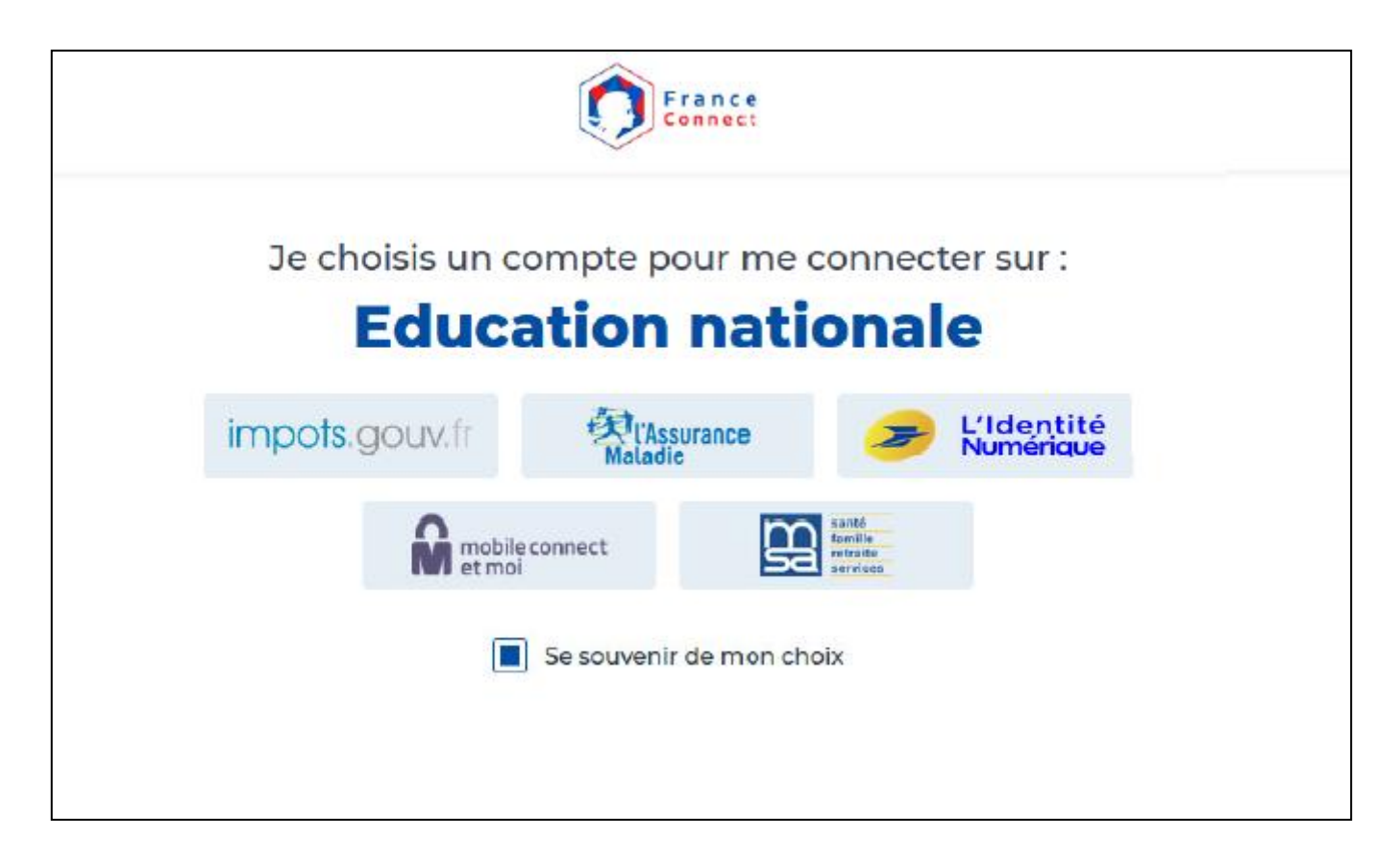

**Si vous êtes déjà en possession d'un compte Educonnect parce que vous avez un ou plusieurs enfants scolarisés en collège et/ou lycée, vous n'avez pas besoin de créer un compte : vos enfants sont rattachés sur votre compte responsable légal. Il suffira simplement de sélectionner le bon enfant dans votre espace.**